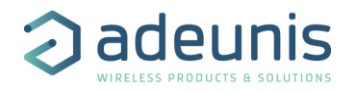

# **PULSE V3**

# **Technical Reference Manual**

# **NB-IoT**

# *Applicable for APP versions >= 2.0.0*

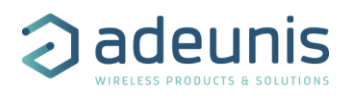

# <span id="page-1-0"></span>NEW DOCUMENTATION / NOUVELLE DOCUMENTATION

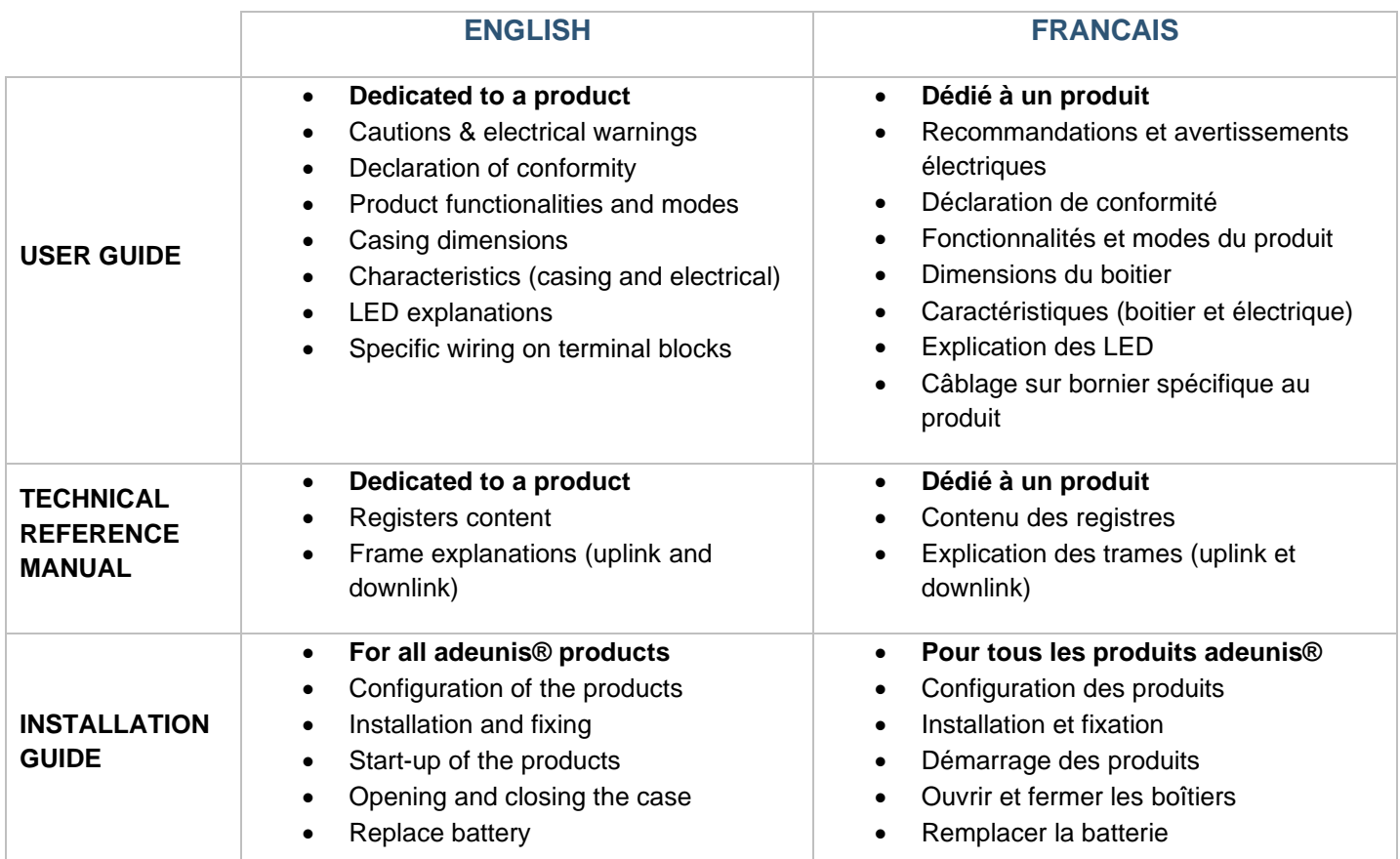

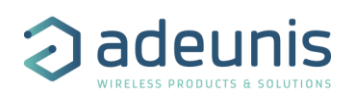

# <span id="page-2-0"></span>**TABLE OF CONTENTS**

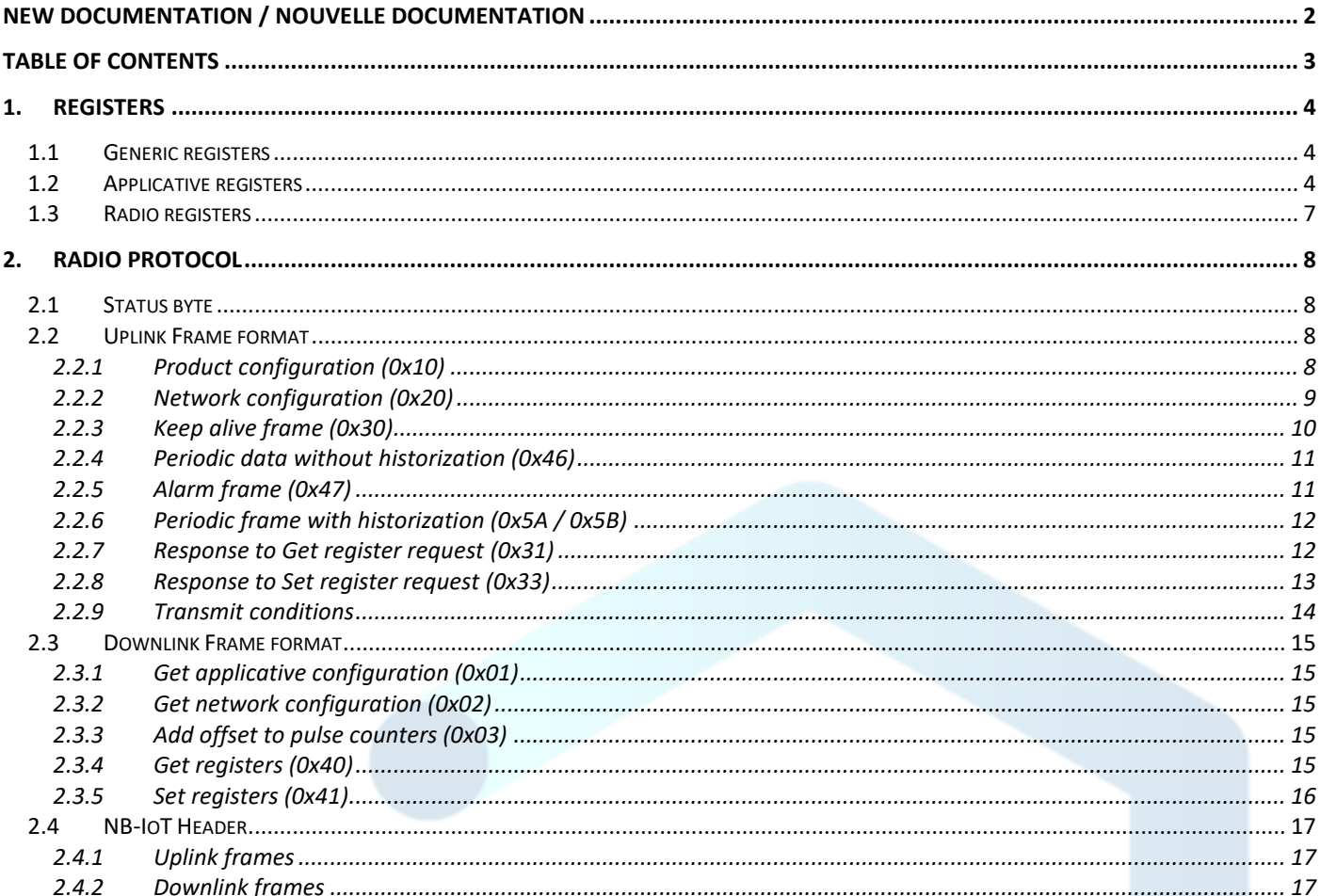

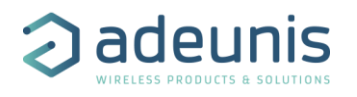

# <span id="page-3-0"></span>1. REGISTERS

## <span id="page-3-1"></span>1.1 Generic registers

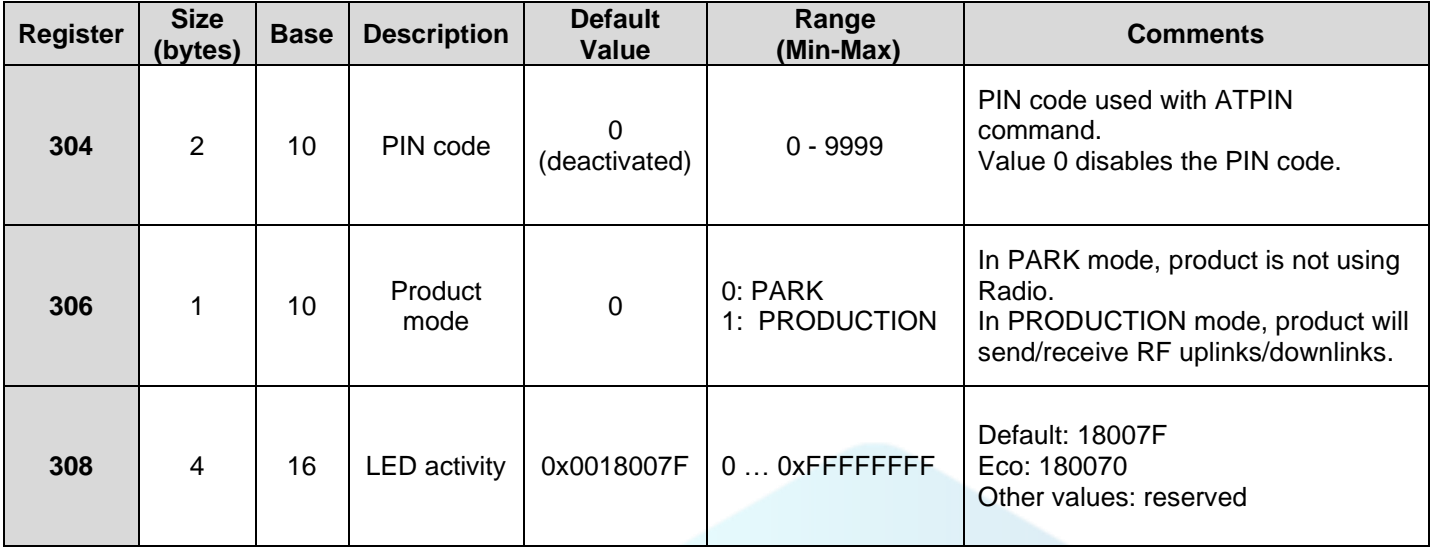

### <span id="page-3-2"></span>1.2 Applicative registers

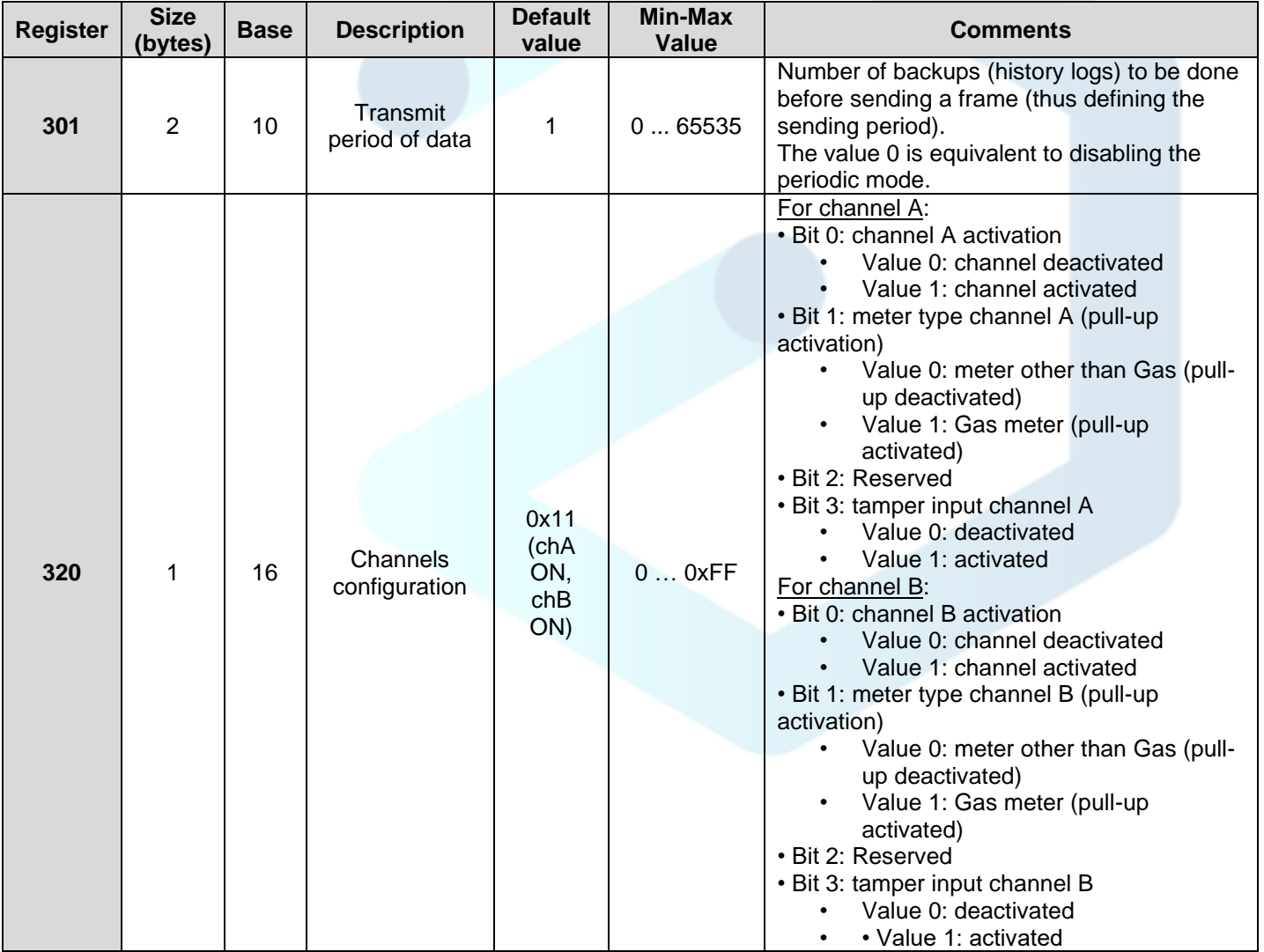

adeunis® *Manage & optimize your assets & services* 283, rue louis Néel 38920 CROLLES, France Tél : +33 (0)4 76 92 07 77 E-mail : sales@adeunis.com www.adeunis.com

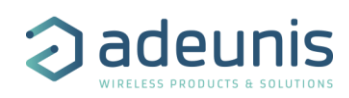

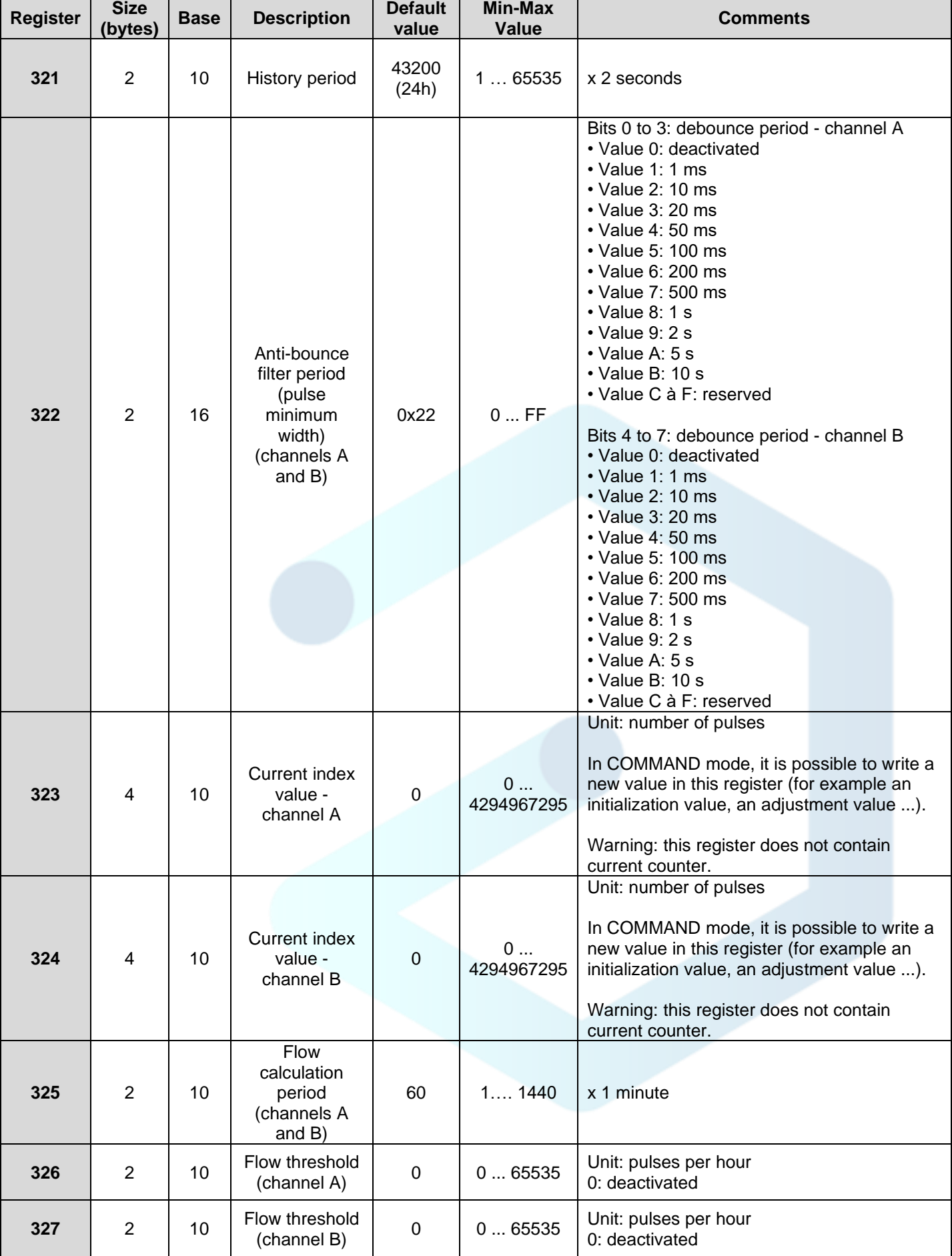

adeunis® *Manage & optimize your assets & services* 283, rue louis Néel 38920 CROLLES, France Tél : +33 (0)4 76 92 07 77 E-mail : sales@adeunis.com

www.adeunis.com

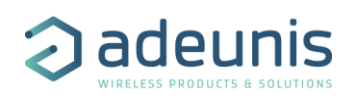

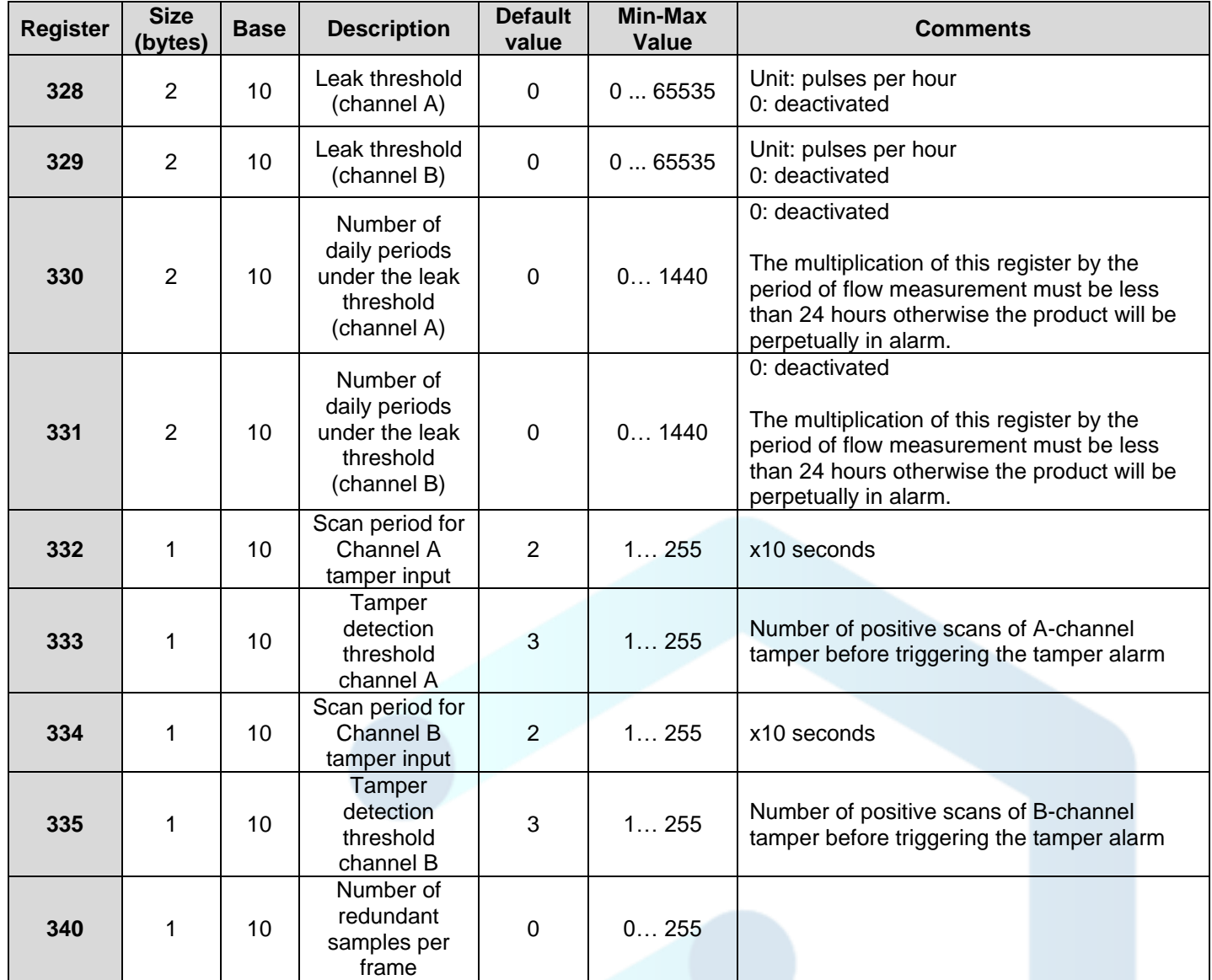

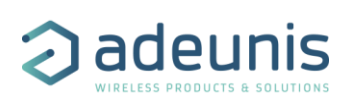

## <span id="page-6-0"></span>1.3 Radio registers

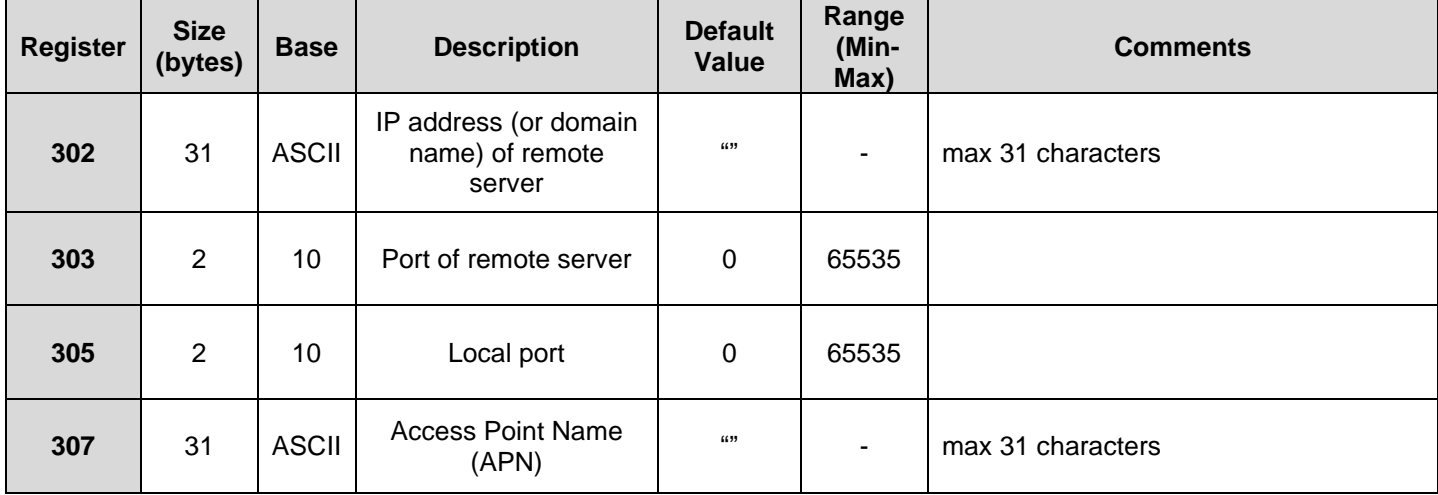

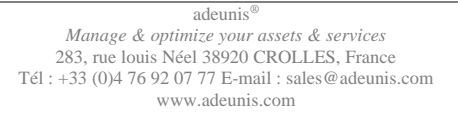

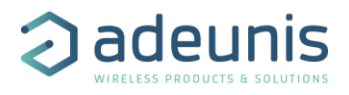

# <span id="page-7-0"></span>2. RADIO PROTOCOL

Data with size greater than 1 byte will be transmitted MSB first.

### <span id="page-7-1"></span>2.1 Status byte

All frames sent by the product contain a status byte. Its format is identical for all IoT Adeunis products.

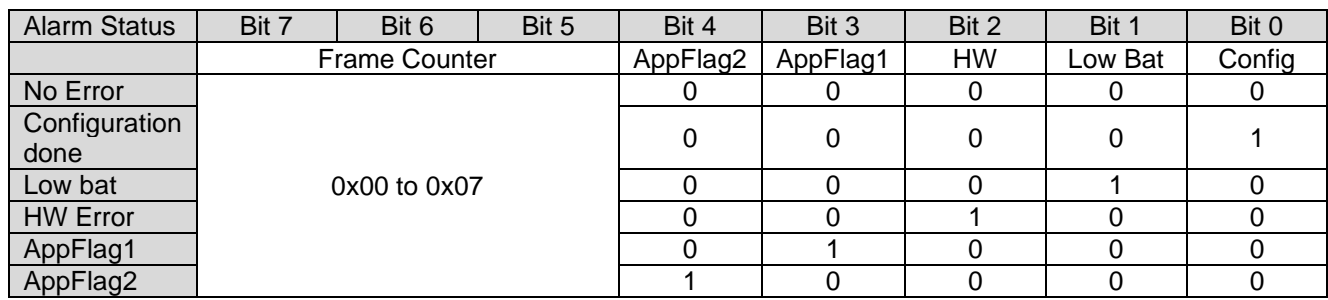

The status byte provides two bits reserved for a specific use of each product (AppFlag1 and AppFlag2). For this product:

- AppFlag1: configuration inconsistency
	- o Samples lost in periodic data frame because the payload is not enough.

### <span id="page-7-2"></span>2.2 Uplink Frame format

### <span id="page-7-3"></span>2.2.1 Product configuration (0x10)

This frame is sent following the reception of a frame with code 0x01, or at the start of the product.

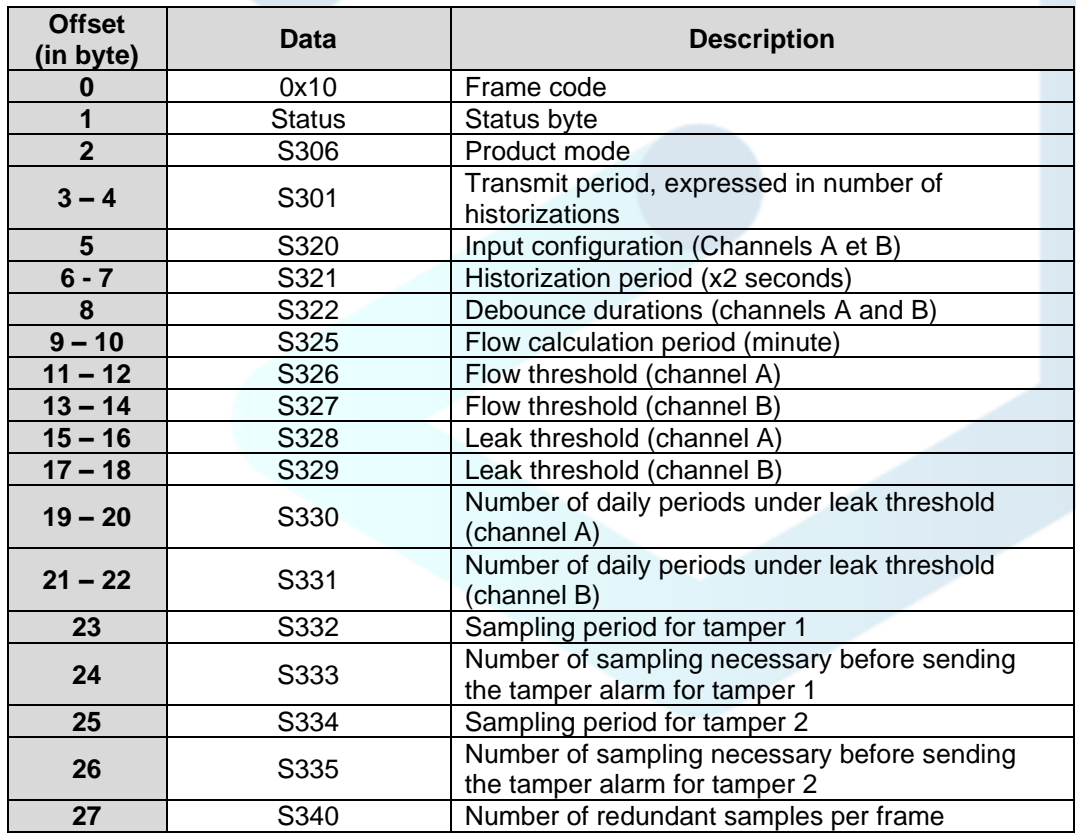

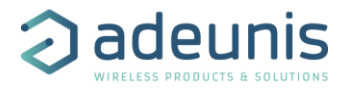

Decoding example:

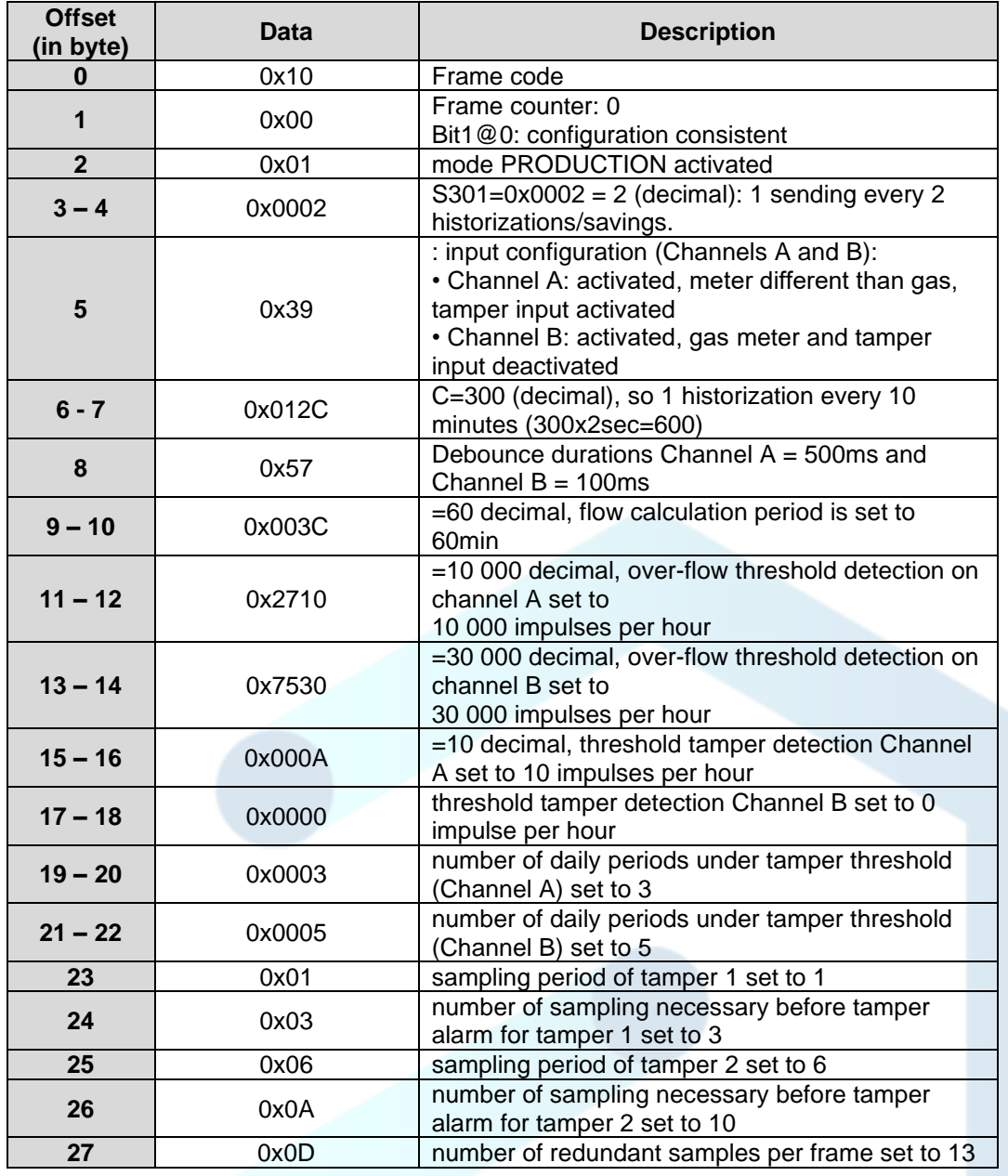

### <span id="page-8-0"></span>2.2.2 Network configuration (0x20)

This frame is sent following the reception of a frame with code 0x02, or at the start of the product.

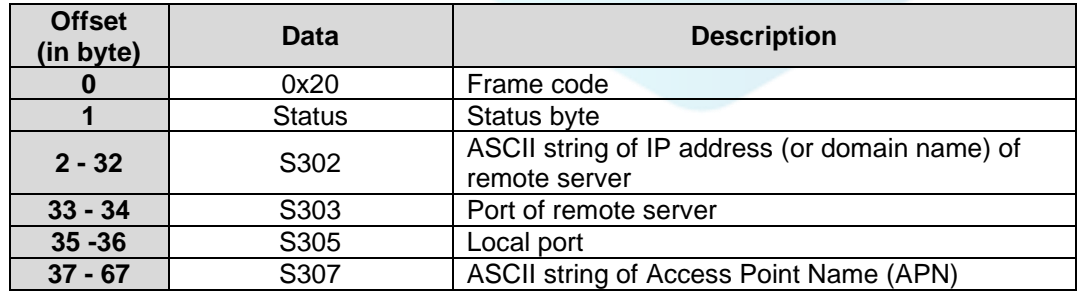

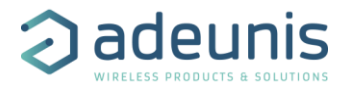

#### Decoding example:

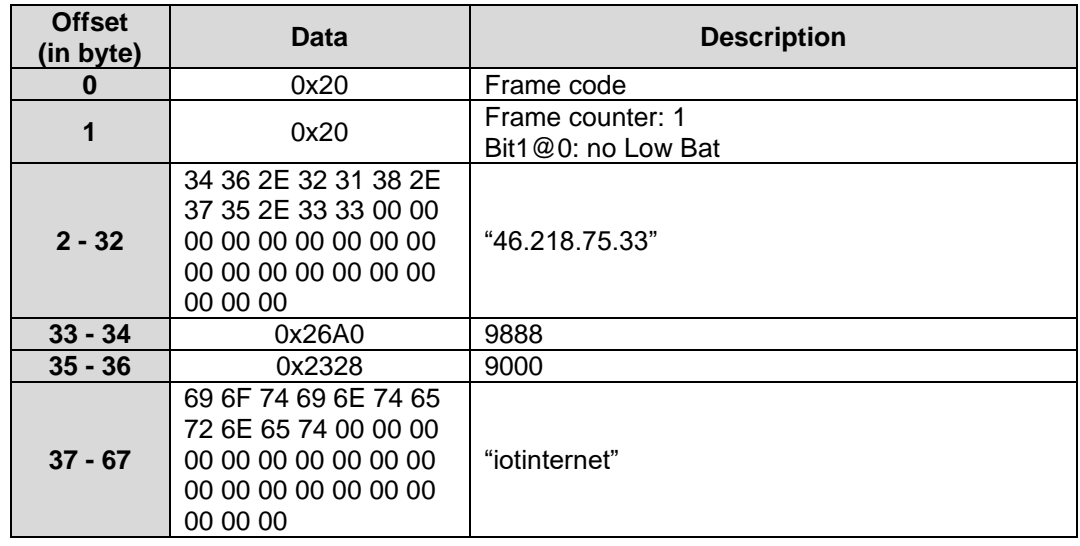

#### <span id="page-9-0"></span>2.2.3 Keep alive frame (0x30)

This frame (0x30) is transmitted 24 hours after the startup of the application or after the transmission of the previous Keep Alive frame.

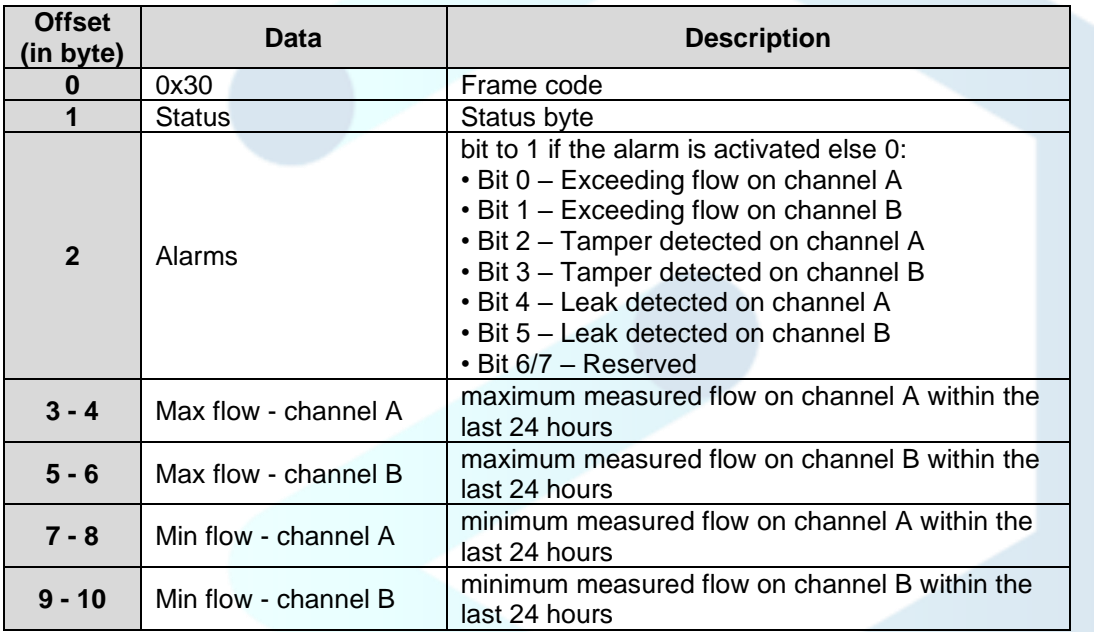

Decoding example:

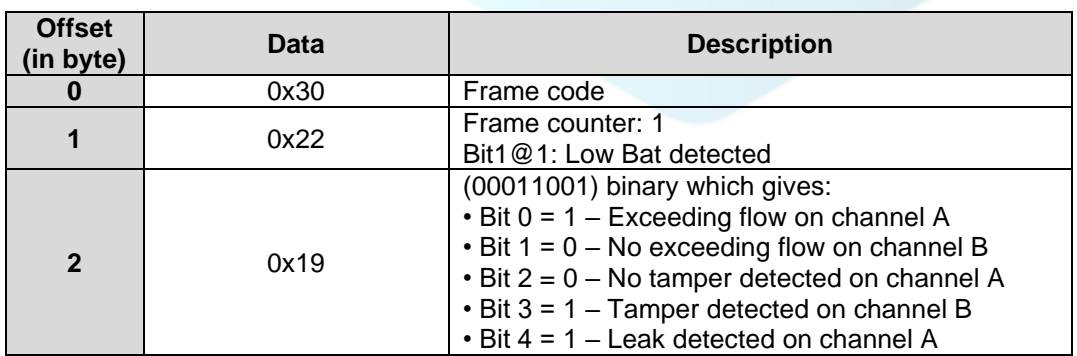

adeunis *Manage & optimize your assets & services* 283, rue louis Néel 38920 CROLLES, France Tél : +33 (0)4 76 92 07 77 E-mail : sales@adeunis.com www.adeunis.com

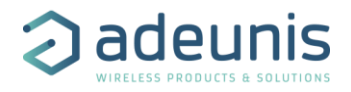

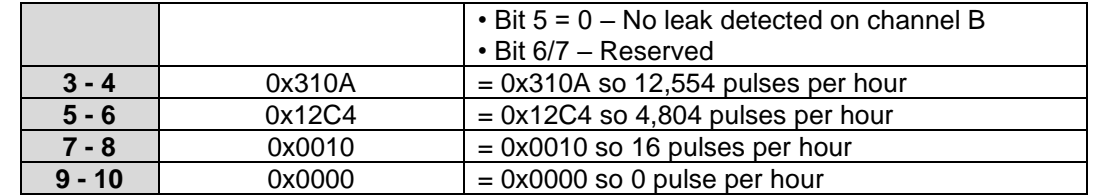

#### <span id="page-10-0"></span>2.2.4 Periodic data without historization (0x46)

This frame (0x46) is transmitted at the frequency defined in register S321 and only if register 301 is set to 1.

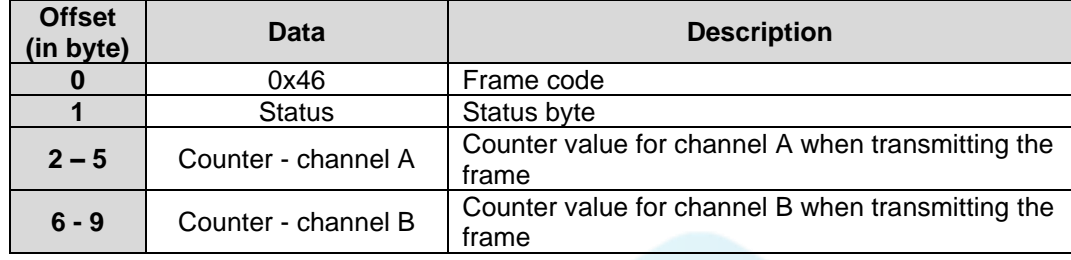

Decoding example:

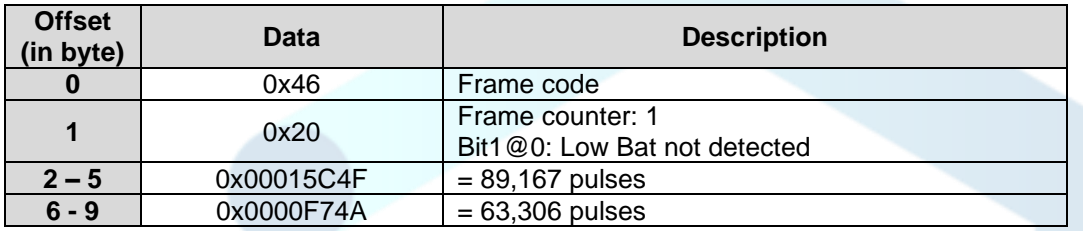

#### <span id="page-10-1"></span>2.2.5 Alarm frame (0x47)

This frame (0x47) is sent if the measured flow of one of the channels exceeds the configured threshold for this channel (registers S326 and S327).

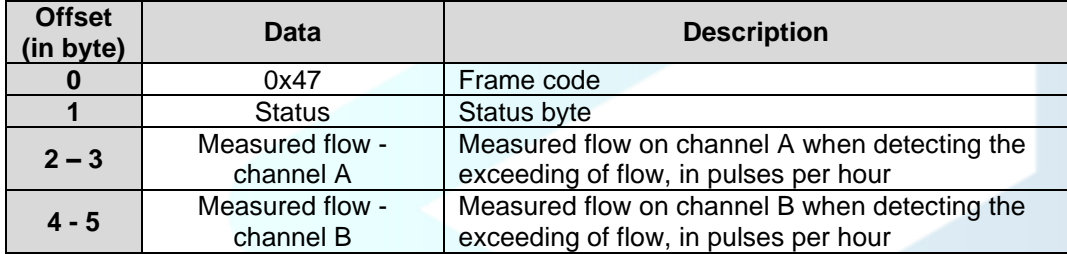

Decoding example:

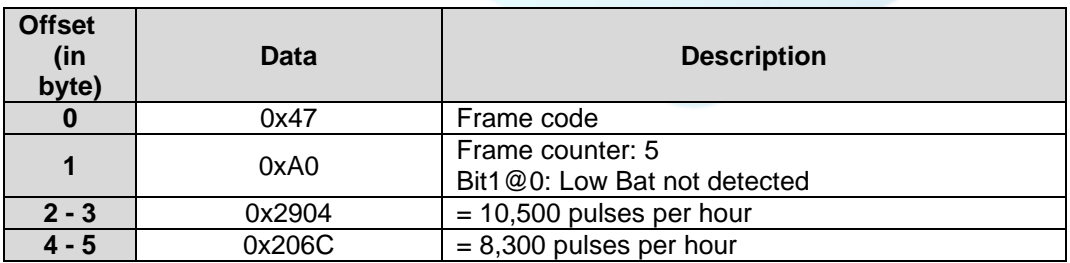

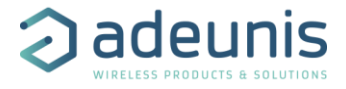

#### <span id="page-11-0"></span>2.2.6 Periodic frame with historization (0x5A / 0x5B)

These frames (0x5A et 0x5B) are sent, if the corresponding channels are activated (S320), at the period defined by registers S321 x S301.

Maximum number of samples per frame:

• NB-IoT: 498 index samples

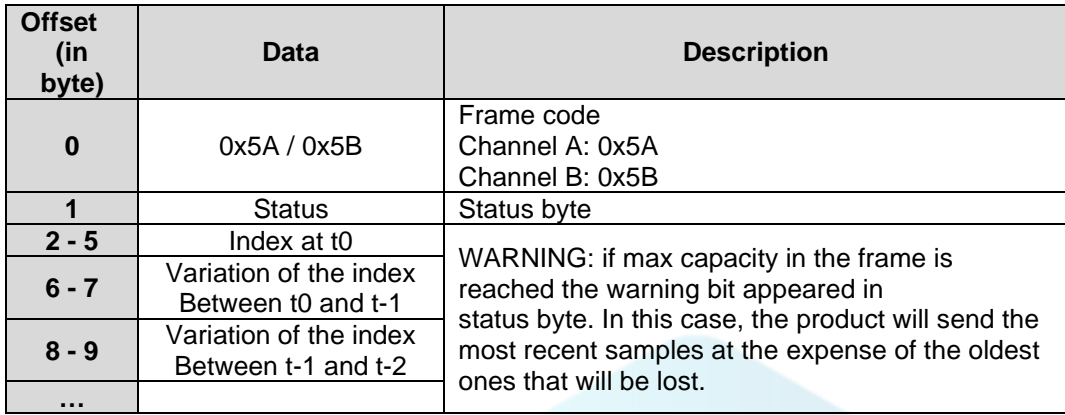

Decoding example (for 2 samples):

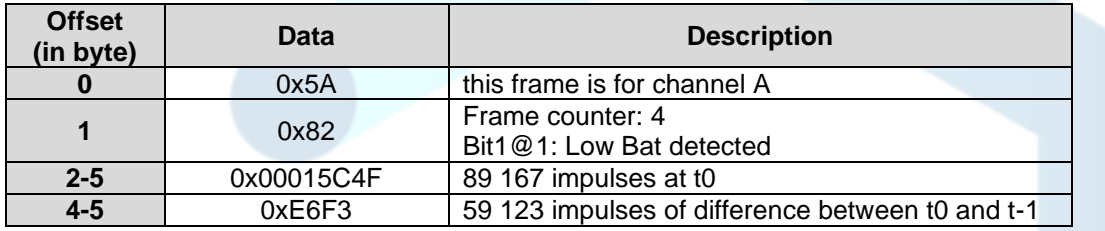

#### <span id="page-11-1"></span>2.2.7 Response to Get register request (0x31)

Following reception of a downlink frame with the code 0x40, the frame 0x31 is transmitted. It contains all the values of the registers requested in the downlink frame 0x40.

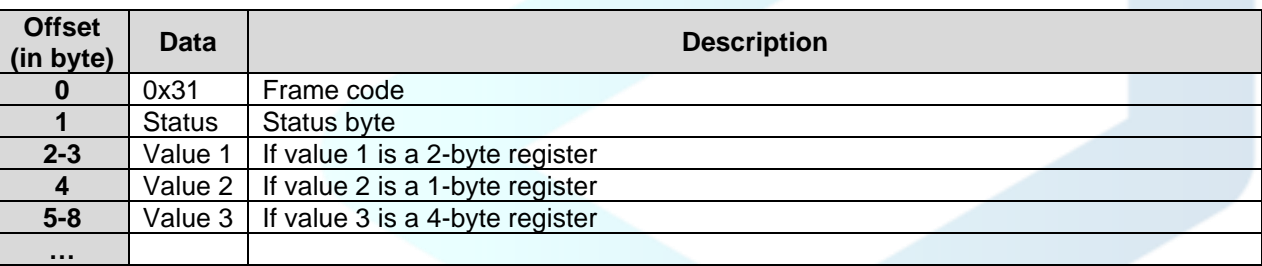

If an error is detected in the request, the returned 0x31 frame will be empty.

Note: the size of the data registers is variable depending on the register number. Refer to the list of registers to determine the size of each one and to deduce the total size of the data returned by the 0x31 frame.

Decoding example:

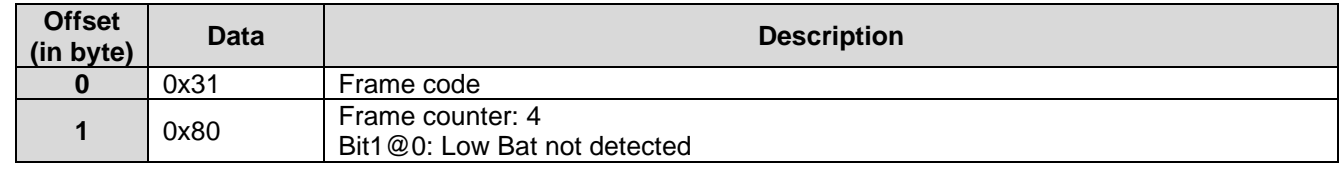

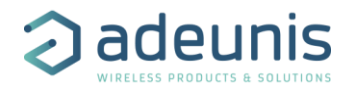

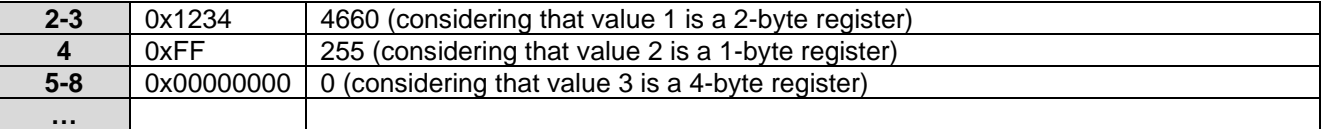

#### <span id="page-12-0"></span>2.2.8 Response to Set register request (0x33)

Following reception of a downlink frame with the code 0x41, the frame 0x33 is transmitted. It shows whether the downlink frame (0x41) has been received and gives information on the support status of the latter.

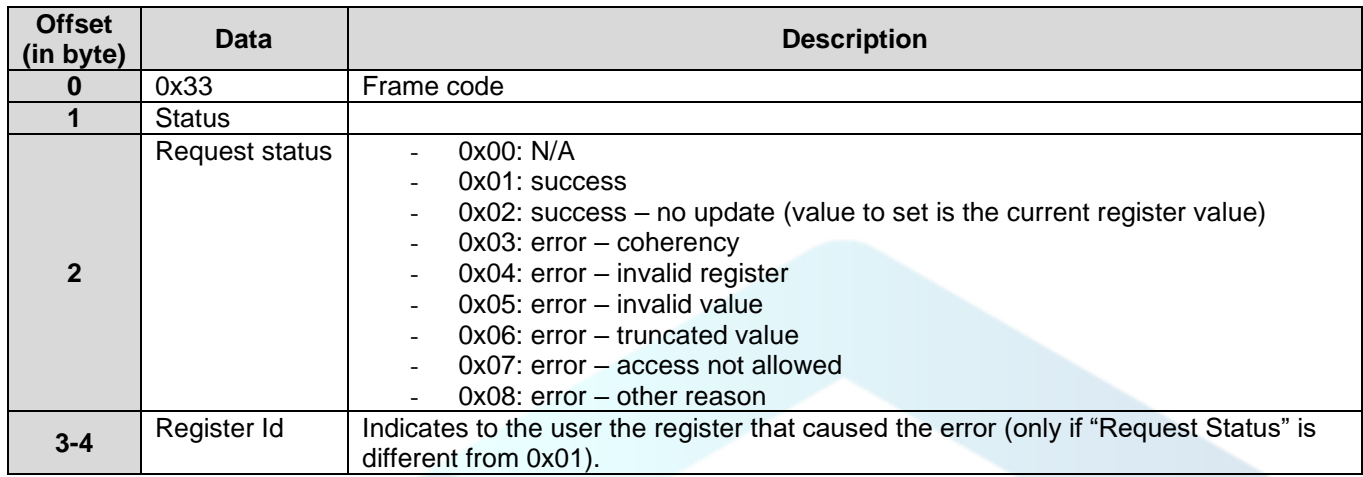

CAUTION: if the request 0x41 concerns several registers, the device will stop the analysis of the Downlink request at the first error and will send the Status frame with the reason and the identifier of the register concerned.

In the event of an error, if a partial reconfiguration has taken place before the error was detected, the device restarts and returns to its last valid configuration. As a result, you will have to configure the device again with the new data.

Decoding example:

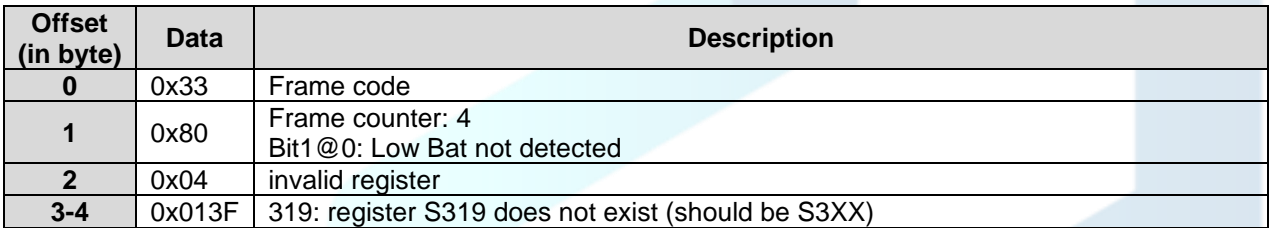

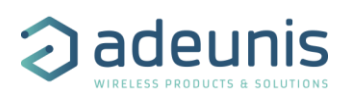

### <span id="page-13-0"></span>2.2.9 Transmit conditions

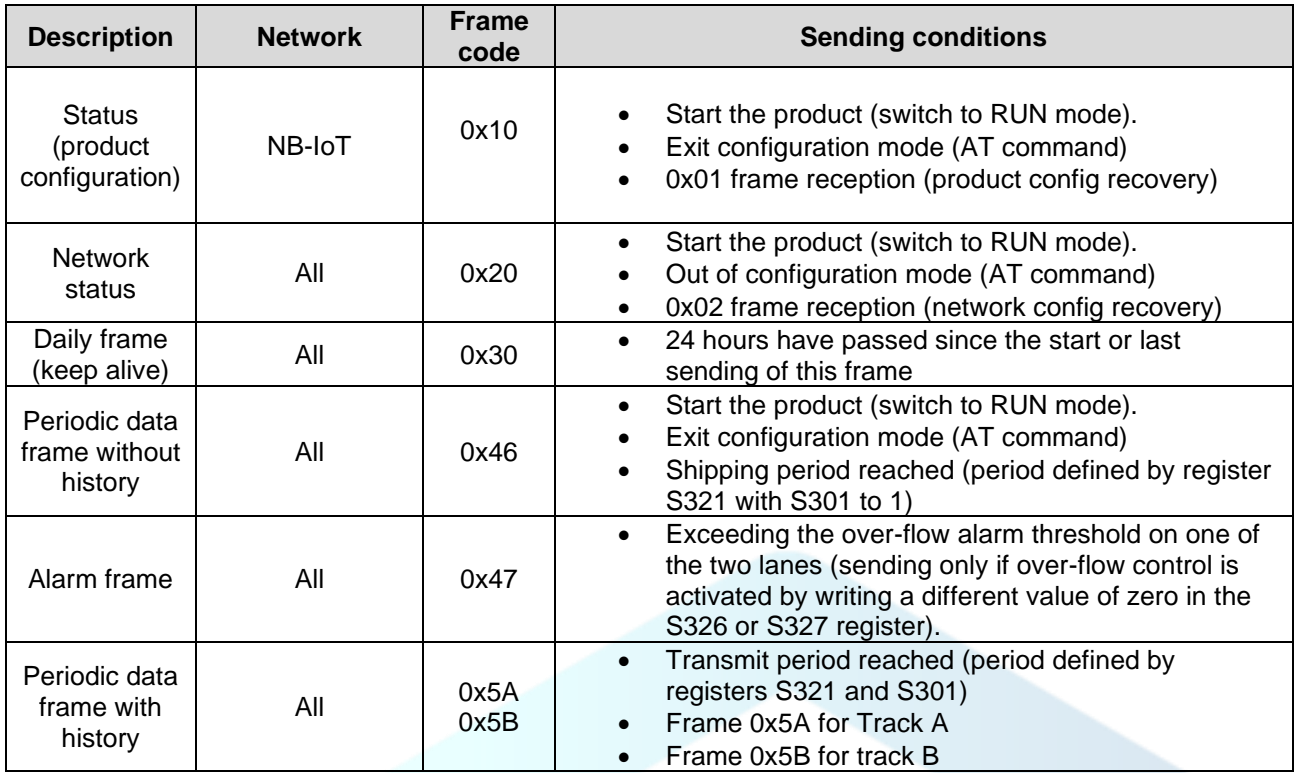

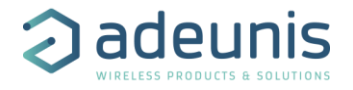

### <span id="page-14-0"></span>2.3 Downlink Frame format

#### <span id="page-14-1"></span>2.3.1 Get applicative configuration (0x01)

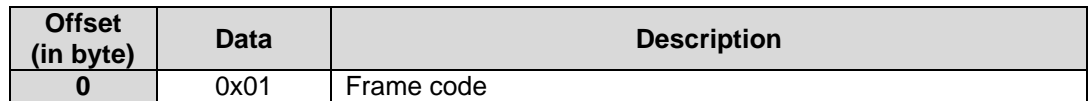

When the device receives the downlink, it will generate a product configuration frame (0x10).

#### <span id="page-14-2"></span>2.3.2 Get network configuration (0x02)

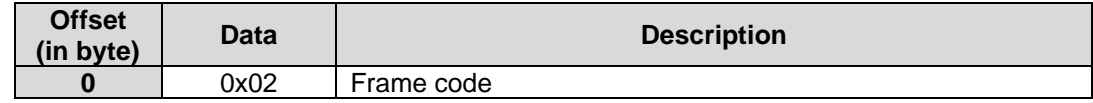

When the device receives the downlink, it will generate a network configuration frame (0x20).

#### <span id="page-14-3"></span>2.3.3 Add offset to pulse counters (0x03)

This frame allows to add an offset to the counter value on each channel.

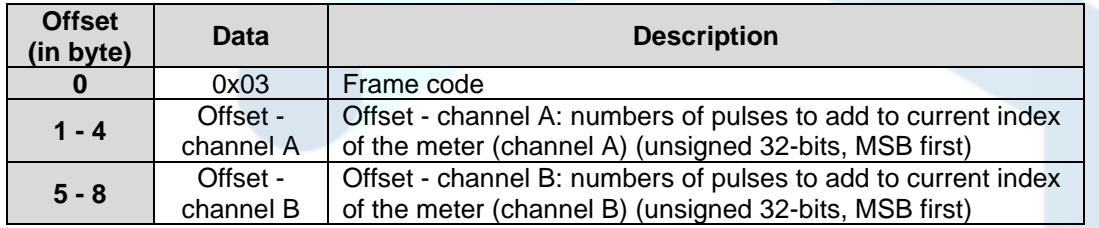

#### Coding example:

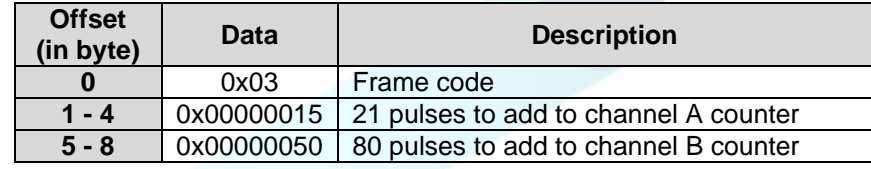

#### <span id="page-14-4"></span>2.3.4 Get registers (0x40)

This frame (0x40) allows you to inform the device through the network that it must send the values of specific S3XX registers in an uplink frame (0x31).

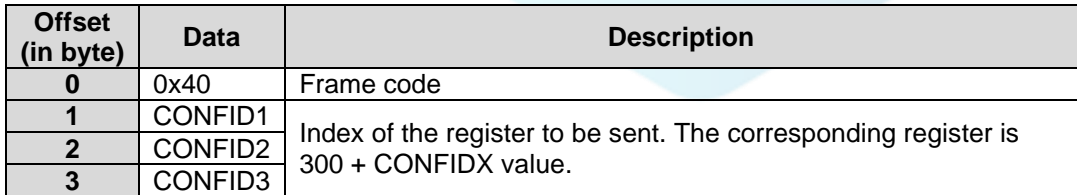

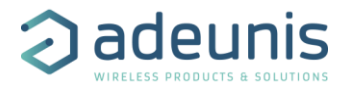

IMPORTANT: the user can specify several CONF IDs in the downlink frame but it is up to the user's responsibility to verify that according to the protocol, the size of the data available in a downlink will be large enough to contain all the desired data. Otherwise, the application will send only the first values.

In Sigfox mode: backend may request to send 8 bytes in a downlink. All unused bytes should set to 0xFF to ask the product to stop the downlink frame parsing.

#### Coding example:

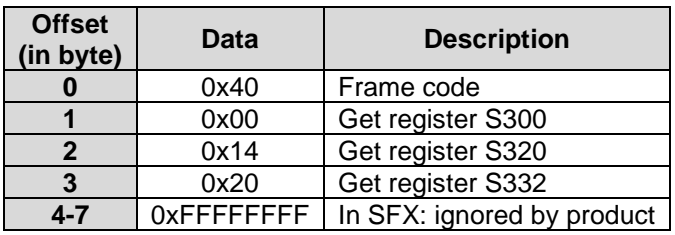

#### <span id="page-15-0"></span>2.3.5 Set registers (0x41)

This frame (0x41) allows you to change the value of requested S3XX registers.

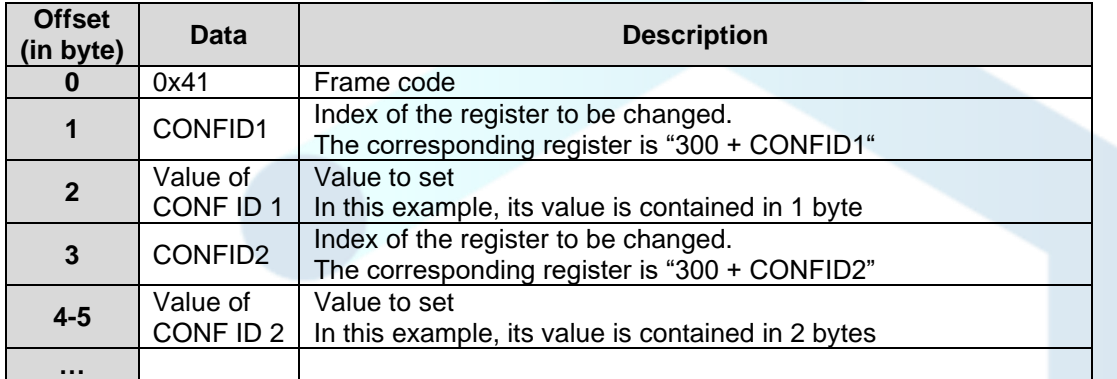

Following the sending of the downlink 0x41, the associated uplink 0x33 is immediately returned. If the update of the register(s) went well, the device will perform a backup and begin its restart procedure automatically. In addition, the Config bit of the status byte will be set to 1 in the next scheduled uplink frame (periodic or alarm or keep alive frame) if everything went well.

#### Coding example:

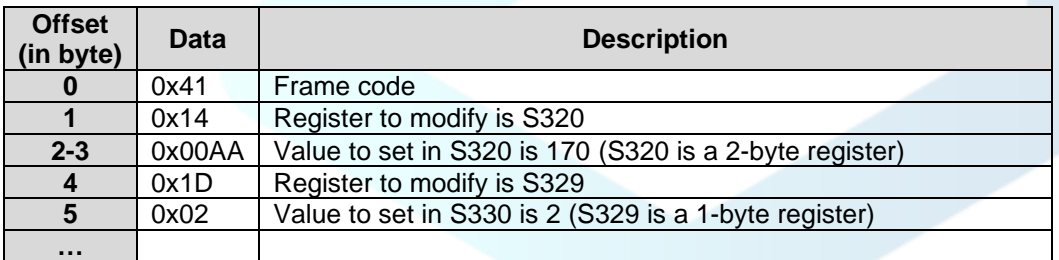

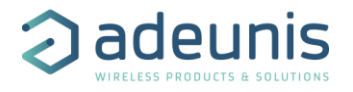

### <span id="page-16-0"></span>2.4 NB-IoT Header

NB-IoT products send and receive UDP frames. Compared to Sigfox and LoRa frames, NB-IoT frames have an additional header.

#### <span id="page-16-1"></span>2.4.1 Uplink frames

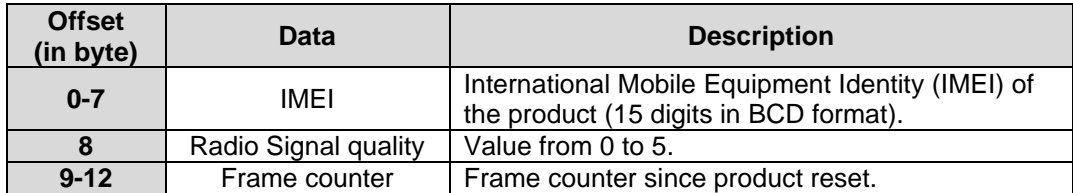

Decoding example:

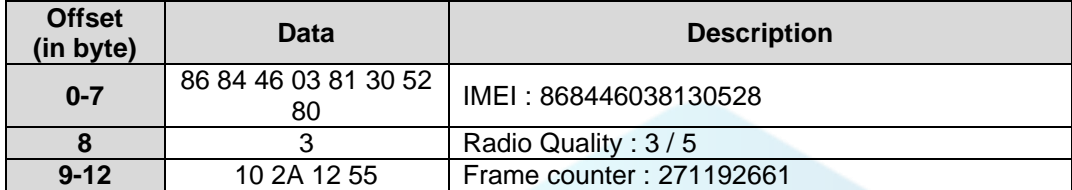

#### <span id="page-16-2"></span>2.4.2 Downlink frames

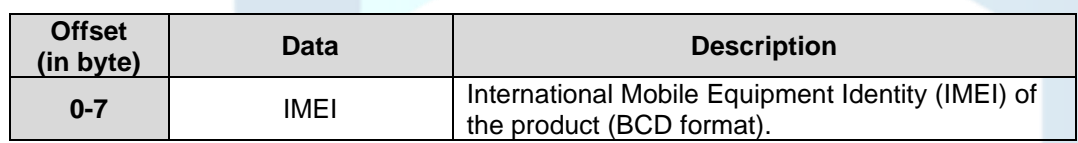

Coding example:

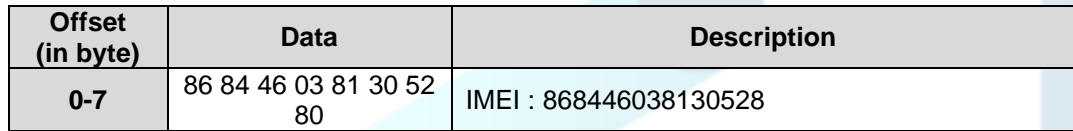